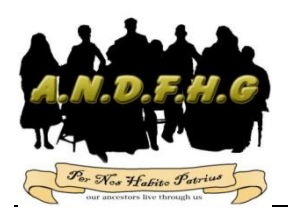

# **A.N.D.F.H.G. Inc. News Sheet Issue 90 – Aug. 2017**

#### **ELECTED COMMITTEE 2017-2018 GENERAL COMMITTEE MEMBERS**

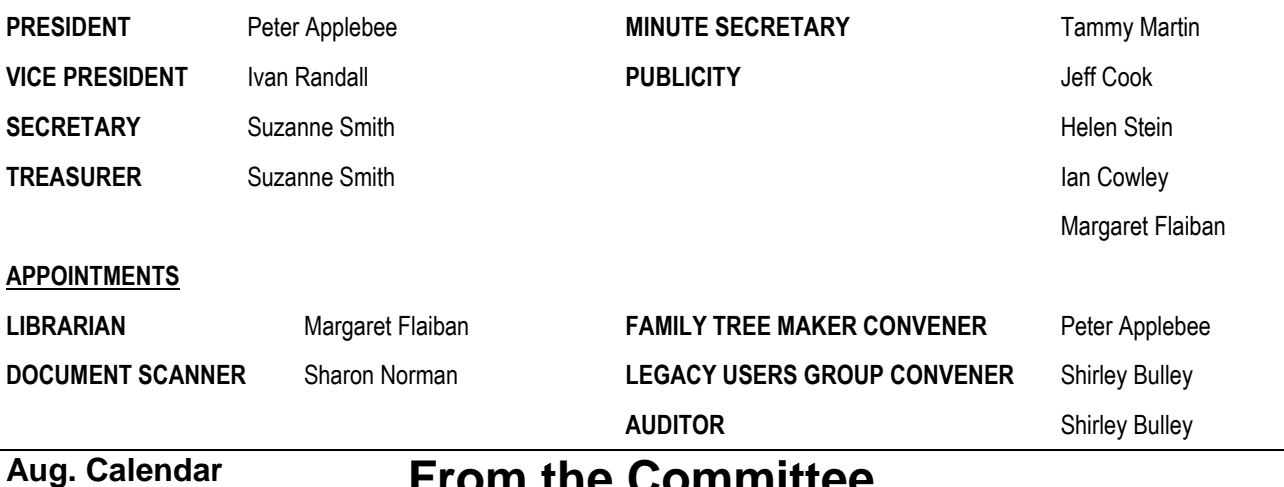

Thursday, 3 August 10:00 am - 4.00pm Mid-Week Research Open Day

Monday, 7 August 7:00pm - 8.30pm Cancelled-**Legacy Users** 

Thursday, 10 August 10:00 am - 4.00pm Mid-Week Research Open Day

Saturday, 12 August 1:00pm - 4.00pm Committee Meeting - Research Day

Sunday, 13 August 1:00pm - 4.00pm Research with Dublin History Group, Dublin Institute, Dublin.

Thursday, 17 August 10:00 am - 4.00pm Mid-Week Research Open Day

Saturday, 19 August 1:30pm - 4.00pm Family Tree Maker User Group Meeting

Thursday, 24 August 10:00 am - 4.00pm Mid-Week Research Open Day

Friday, 25 August 10:00 am - 4.00pm Grow your Family Tree Event, Playford Civic Library.

Saturday, 26 August 1:00pm - 4.00pm Whats New with Legacy 9 - Ivan Randall

Thursday, 31 August 10:00 am - 4.00pm Mid-Week Research Open Day

## **From the Committee**

Hello Members,

A big thank you to all the Committee Members who put a great afternoon together for our Annual General Meeting which was well attended and enjoyed by everyone present. We were lucky with the weather as our barbeque team did an excellent job outside. The Committee would also like to thank Tammy Martin for the donation of a modern microwave for the kitchen. Thank You.

Our Vice President Ivan Randall was presented with a certificate as a lifetime member, which was a surprise for him.

Our Honorary Member Colin Withall adjudicated the meeting and asked for the outgoing committee to stand down. The Nominations were read out and the new committee was formed with no changes from the previous year. In saying that, we do need more volunteers to come forward to help, even if it is in a small way. Remember, this is your Group so we need your input. Any interesting stories or events can be put into our newsletter for all our members to read. This month's newsletter shows a great deal of information for you to digest, one of which being the end of the microfiche service with the Church of Latter Day Saints . For those of you who have used this service in the past, you will no longer be able to order films, as FamilySearch.org now has most of the parish records digitized and uploaded to their website.

August is Family History Month with lots of interesting events being organized. ANDFHG has two events that we are attending namely the Dublin Local History Group and the Playford Council Family History Centre Elizabeth. Thank You.

#### Disclaimer

The Adelaide Northern Districts Family History Group Inc. does not accept any responsibility for the opinions or the accuracy of the information contained in this newsletter

### **What those F1 - F12 Keys actually do ..**

Look at your computer's keyboard and you'll notice the cluster of function keys labeled F1 to F12. These keys perform multiple actions when used within operating systems and browsers, so get ready for a crash course in the function keys. There are lots of hidden functions that save time and keystrokes!

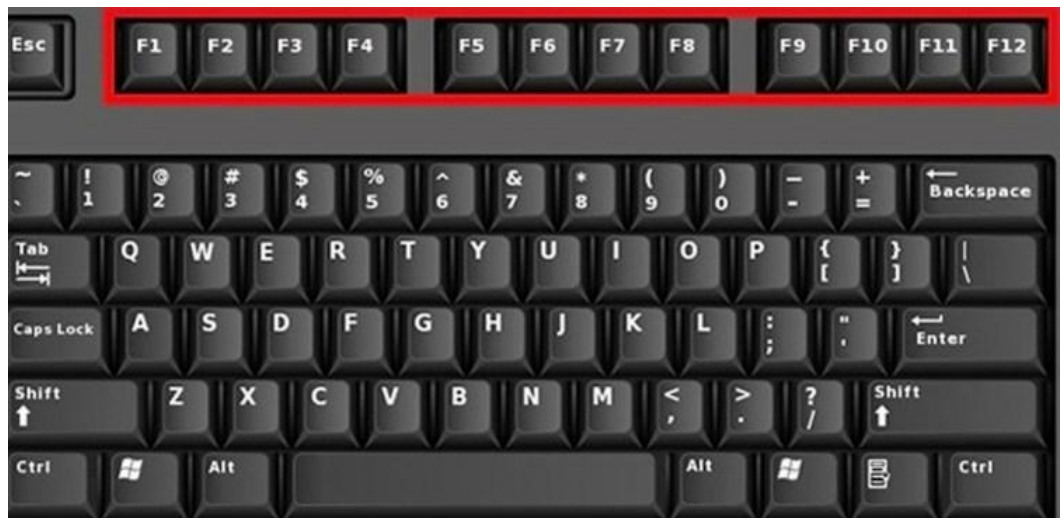

Add on to your existing knowledge of Ctrl + Alt + Del and other mousefree advanced tricks. With this list below, you'll be endowed with a set of shortcuts and easy fixes once you get the hang of them

- Activates the help menu immediately
- On a Windows menu, when pressed with the Windows key it
- will bring up Microsoft's help and F7 support menu Ctrl + F1 hides and displays
	- ribbon menu in Microsoft Excel and Word
- Enables you to edit a selected folder or file name in Windows Explorer
- F2 • In Microsoft Office, pressing Alt + F8 Ctrl + F2 opens the Documents Library
	- Allows you to search files in Window Explorer
	- Opens the Find feature in web browsers like Mozilla Firefox, Google Chrome

F3

 Shift + F3 is used to change case in MS Word, including all caps, lowercase, or uppercase

- Shift + F7 prompts the Thesaurus function to open in Microsoft Word
- $\bullet$  Alt + F7 checks spelling and grammar in MS Word documents
- Launches safe mode when Windows boots up
- In MS Excel, enables Extend Mode for arrow keys
- Updates fields in Microsoft Word
- Ctrl + F9 inserts empty fields in Word

Disclaimer

The Adelaide Northern Districts Family History Group Inc. does not accept any responsibility for the opinions or the accuracy of the information contained in this newsletter

F9

F1

- Duplicates your action within a program like drawing a line  $\bullet$  Alt + F4 closes active program
- F4
	- windows quickly • In Windows Explorer, places the cursor in the address bar F10
	- Refreshes internet browser pages or the screen in Windows
	- Opens "Find and Replace" in Microsoft Office
		- Starts PowerPoint slideshow
		- Moves cursor to address bar in web browsers
		- For Microsoft Word, jumps to next pane in a split screen
		- $\bullet$  Ctrl + F6 allows you to toggle between multiple Word documents
- Opens the menu bar
- Shift + F10 operates as a right click
- $\cdot$  Ctrl + F10 maximizes a window in MS Word
- Enters and exits full screen mode in web browsers
- F11  $\bullet$  Shift + F11 adds a new spreadsheet in MS Excel
	- Opens the "Save As" command in MS Word
	- Shift + F12 saves the document in Word
	- $\bullet$  Ctrl + F12 opens a document in Word

Keep in mind that on many [laptop PCs,](http://tiphero.com/how-to-clean-a-laptop/) pressing the "Fn" on the keyboard will enable functions to use with F-keys on your computer such as those for multimedia. If those options are already enabled on your computer, you can deactivate them by going to the control panel.

### **Family History Microfilm Discontinuation**

F12

On September 1, 2017, FamilySearch will discontinue its microfilm distribution services. (The last day to order microfilm will be on August 31, 2017.)

The change is the result of significant progress made in FamilySearch's microfilm digitization efforts and the obsolescence of microfilm technology.

• Online access to digital images of records allows FamilySearch to reach many more people, faster and more efficiently.

• FamilySearch is a global leader in historic records preservation and access, with billions of the world's genealogical records in its collections.

• Over 1.5 million microfilms (ca. 1.5 billion images) have been digitized by FamilySearch, including the most requested collections based on microfilm loan records worldwide.

• The remaining microfilms should be digitized by the end of 2020, and all new records from its ongoing global efforts are already using digital camera equipment.

• Family history centers will continue to provide access to relevant technology, premium subscription services, and digital records, including restricted content not available at home.

F5

F6

Digital images of historical records can be accessed today in 3 places on FamilySearch.org under Search.

• Records include historical records indexed by name or organized with an image browse.

• Books include digital copies of books from the Family History Library and other libraries.

• Catalog includes a description of genealogical materials (including books, online materials, microfilm, microfiche, etc.) in the FamilySearch collection.

When approved by priesthood leaders, centers may continue to maintain microfilm collections already on loan from FamilySearch after microfilm ordering ends. Centers have the option to return microfilm that is available online or otherwise not needed. As more images are published online, centers may reevaluate whether to retain microfilm holdings.

#### **WW1 Hospital Records Collection on Forces War Records has now Reached 1Million**

The following announcement was written by the people at Forces War Records in the UK:

Exclusive to Forces War Records – the specialist military genealogy website

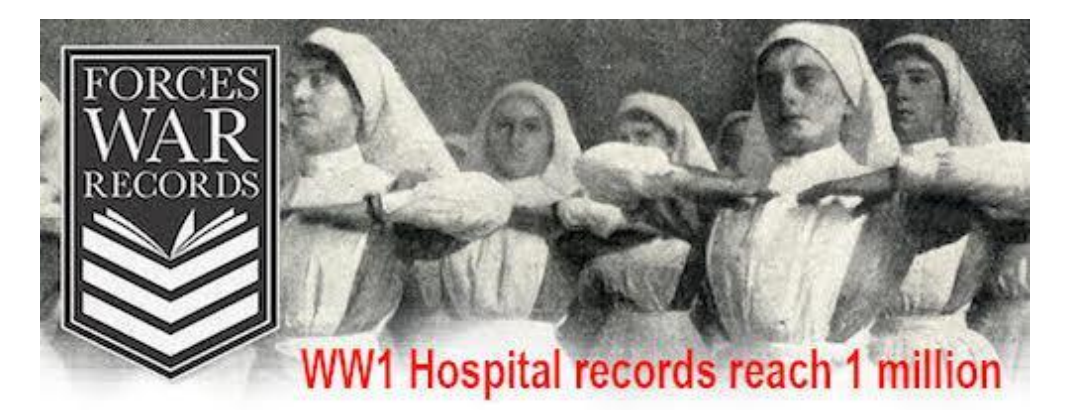

These records have been painstakingly transcribed, directly from the original Military Hospital records in the National Archives, so you won't find these anywhere else online. The original documents were handwritten, often barely readable, but the Forces War Records UK based transcription team of 70+ experts worked for 2 years to decipher it and get the data online, making it easy for this collection to be searched, simply by name.

**Why search our Hospital Records?** In some cases these records may be the only existing proof for those researching, that their WW1 ancestors fought in the war. They'll show what he was treated for and where he went after he was patched up (or not!)

Following an independent study our records have been verified as being 97% accurate by two industry experts.

Visit <https://www.forces-war-records.co.uk/military-hospital-records> to learn more about our WW1 Hospital Records.

#### **ScotlandsPeople'**

#### **Release of Presbyterian Church Records**

Marriage Pate. Ricidar Bonnington Bridge

From 26 June 2017, more than 36,000 new Presbyterian church records, covering the period 1744 to 1855 have been added to ScotlandsPeople'. The 20,255 births and baptisms (1744-1855), 10,368 marriages and proclamations (1729-1855) and 5,422 death and burial records (1783-1855) may be especially helpful for anyone searching for a person born or baptised, married or died before the introduction of statutory registration in 1855. Further information about our [church registers](https://www.scotlandspeople.gov.uk/guides/church-registers) can be found in our record quide.

Old Parish Registers (OPRs), already available to search through the website, were compiled by ministers of the Church of Scotland, and therefore do not include surviving records of baptisms that were created in other presbyterian denominations that separated themselves from the established church and sometimes also formed further separate denominations.

You can read more at: [https://www.scotlandspeople.gov.uk/article/news-article](https://www.scotlandspeople.gov.uk/article/news-article-release-presbyterian-church-records)[release-presbyterian-church-records](https://www.scotlandspeople.gov.uk/article/news-article-release-presbyterian-church-records)

#### **Adelaide Observer (SA : 1843 - 1904), Saturday 29 December 1877, page 6**

SALISBURY, December 28.

 We have had delightful weather for our Christmas holidays, when our seaside resort, St. Kilda, was visited by some hundreds of health and pleasure seekers. On the parade there no less than four publicans' booths and five or six stalls for the sale of fruit and other refreshments.

 The Bible Christians had also a bazaar in aid of the Elim Chapel, and secured a very considerable trade. During the afternoon the scene on the fine level sands was a very animated and cheerful one; excellent order and temper prevailed, with no other contretemps than the bogging of a few traps in 'the swamp upon the return journey.

Note: Elim Chapel used to be situated in the Waterloo Corner area, not evidence of either the chapel or cemetery remains today.

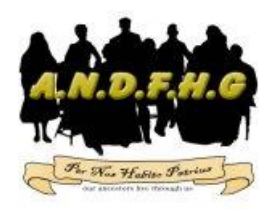

Adelaide Northern Districts Family History Group Inc.

Committed in Promoting Family History Research

**Thomas Allwood Cook** arrived on the Amazon, on April 8th 1856. He travelled with his first wife Rhoda and seven children. He was a boot and shoe maker. He died on July 8th 1898, at Whyte Yarcowie.

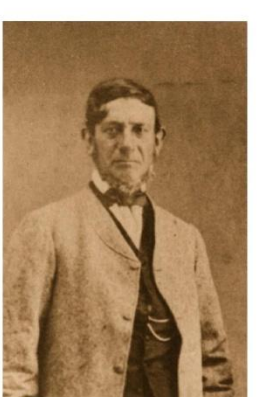

1st Wife: **Rhoda Tilley** Children: James **William Tillev** Thomas Allwood Rhoda Sarah Anna Maria Susannah Joseph Howell Richard

2nd Wife: Sarah Warner Children: **Benjamin Warner** George John Mark **William Charles Caroline Amv** Florence Jane

# **Thomas Allwood Cook**

 $8/4/1814 - 8/7/1898$ 

### **Cook Family Reunion**

In 2018 120 years since his death 20 years since the last Cook Reunion

- When: Saturday 13th October 2018 12:30pm till 5pm
- **Christian Family Centre** Where: 185 Frederick Rd, Seaton SA 5023
- Approx.\$15 individual Cost: Approx. \$25 couple, or family with school age children

Includes souvenir booklet, photo, tea and instant coffee, and afternoon tea. Cappuccinos, lattes, etc, available to purchase on the day.

RSVP expressions of interest in attending September 30th 2017 stating names, numbers, family branch, and preferred forms of contact: Email address, Australia Post or telephone/mobile phone. (please provide email address, postal address, phone number)

Dianne Dewar PO Box 678 Blackwood SA 5051 Ph: 0422592283 Email: diannedewar@gmail.com **Geoff Cook** PO Box 287 Gawler SA 5118 Ph: 0438832194 Email: m32@bigpond.com